### **iXtreme Burner Max Как сделать свой!**

Во-первых, требуется совместимый пишущий DVD-привод из списка ниже:

LiteOn iHas124-XX B LiteOn iHas224-XX B LiteOn iHas324-XX B LiteOn iHas424-XX B LiteOn iHas524-XX B LiteOn iHas624-XX B

*(XX могут быть любыми — но обязательна ревизия B — она обозначает совместимый чипсет)*

#### **В ЭТОМ ТУТОРИАЛЕ ПОКАЗАН ПРОЦЕСС ДЛЯ LITE-ON IHAS324! УБЕДИТЕСЬ, ЧТО ВЫ ИСПОЛЬЗУЕТЕ ПРАВИЛЬНЫЙ UPGRADE.EXE И ПРАВИЛЬНУЮ ПРОШИВКУ ДЛЯ ВАШЕГО ПРИВОДА!**

 **(На момент написания мануала версия AL1A была использована — в релизе будет AL1B)**

И, конечно, вам нужна кастомная прошивка IXTREME Burner Max для вашей конкретной модели. Также вам потребуются обновление upgrade.exe и убедитесь, что вы не перепутали модель!

И две утилиты от:

## codeguys.rpc1.org

#### [EEPROM Utility](http://codeguys.rpc1.org/utilities/EEPROM_Utility-6.2.0.rar) (v6.2.0) [Flash Utility](http://codeguys.rpc1.org/utilities/Flash_Utility-6.0.1.rar) (v6.0.1)

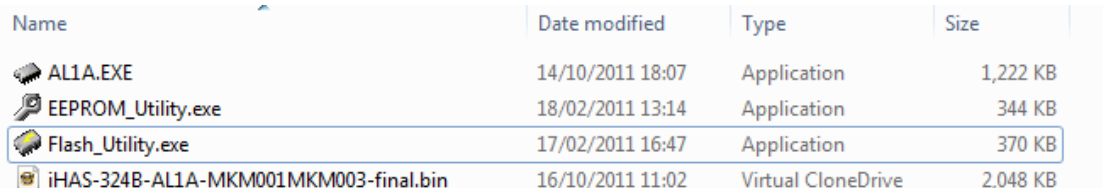

Во-первых — подключите привод (к обычному SATA на материнской плате), вы так же можете использовать X360USB Pro, если хотите.

Убедитесь, что ваш привод определился в Windows.

DVD/CD-ROM drives ATAPI iHAS324 B ATA Device

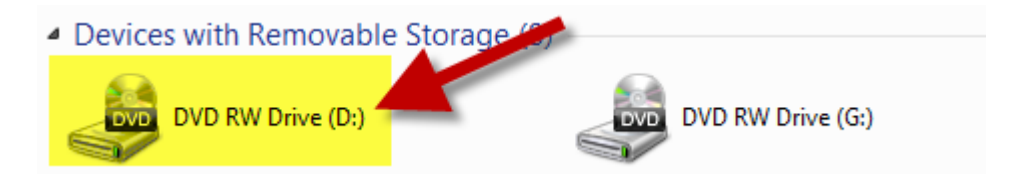

#### *Обновление вашего привода*

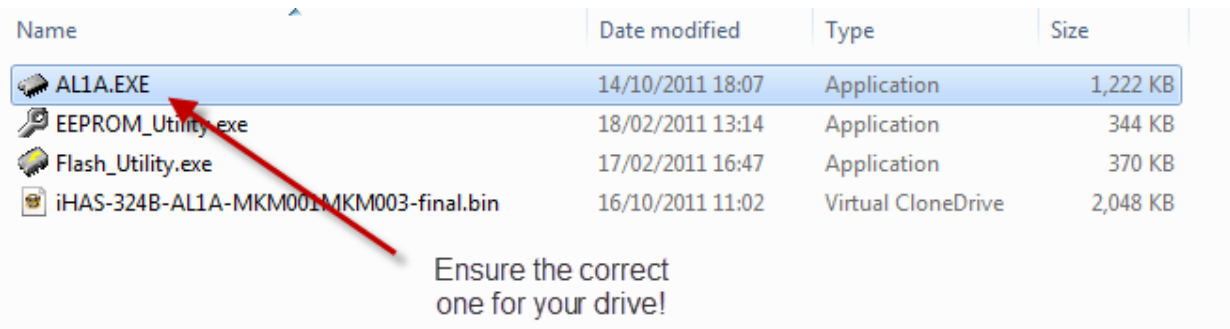

Запустите upgrade.exe, соответствующее модели вашего привода.

(обязательно убедитесь, что это именно ваша модель iHas, перед тем как продолжить)

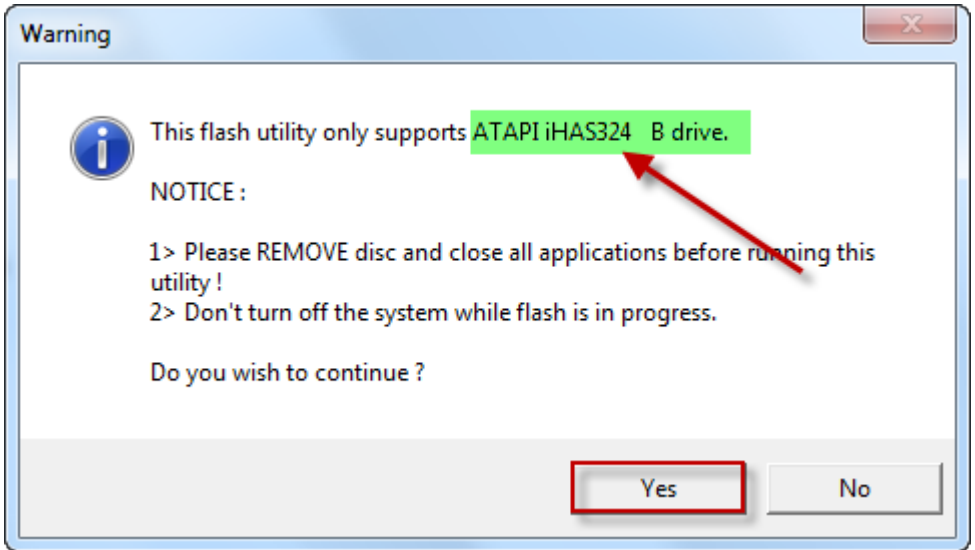

Нажмите кнопку **Да**

После завершения, программа попросит вас перезагрузить ПК (**сделайте это!**)

### *Бэкап вашей текущей прошивки и EEPROM*

Чтобы избежать риска что-либо испортить, вы должны забекапить вашу текущую прошивку и EEPROM.

Запустите EEPROM Utility, выберите из списка правильный привод (iHas)

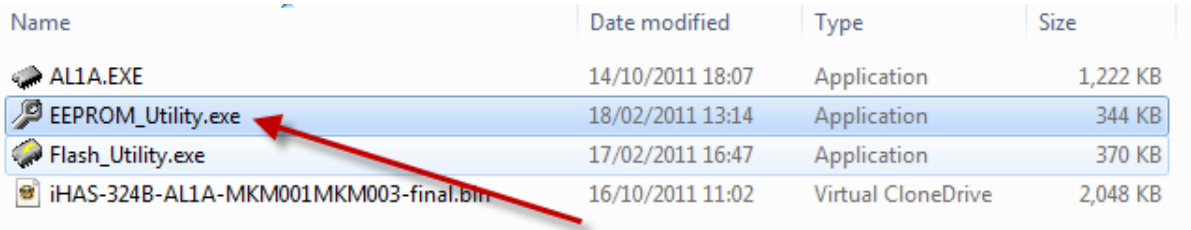

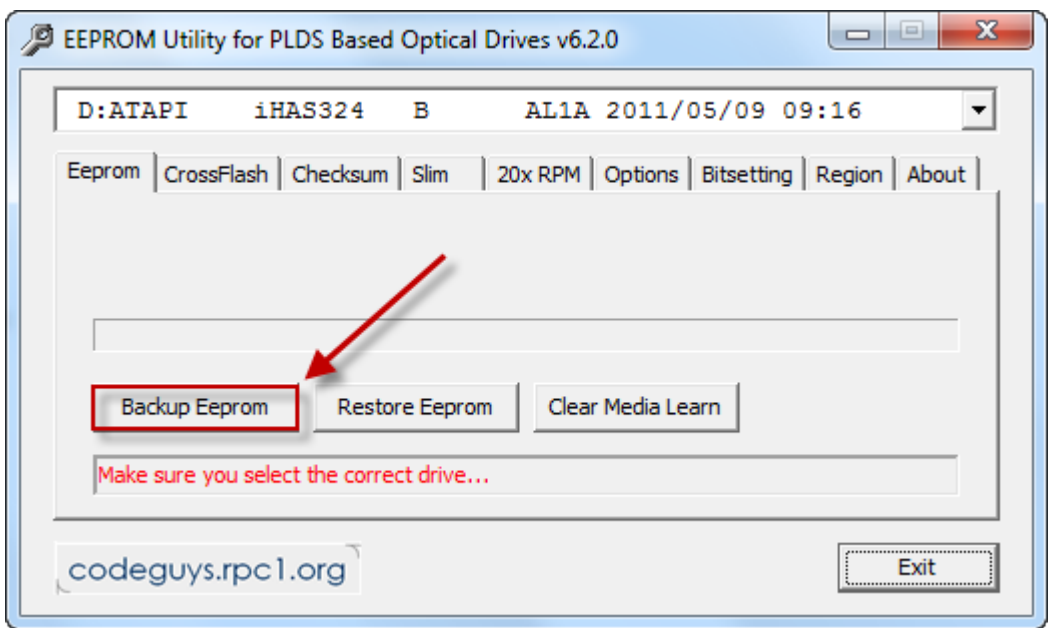

Нажмите кнопку Backup Eeprom

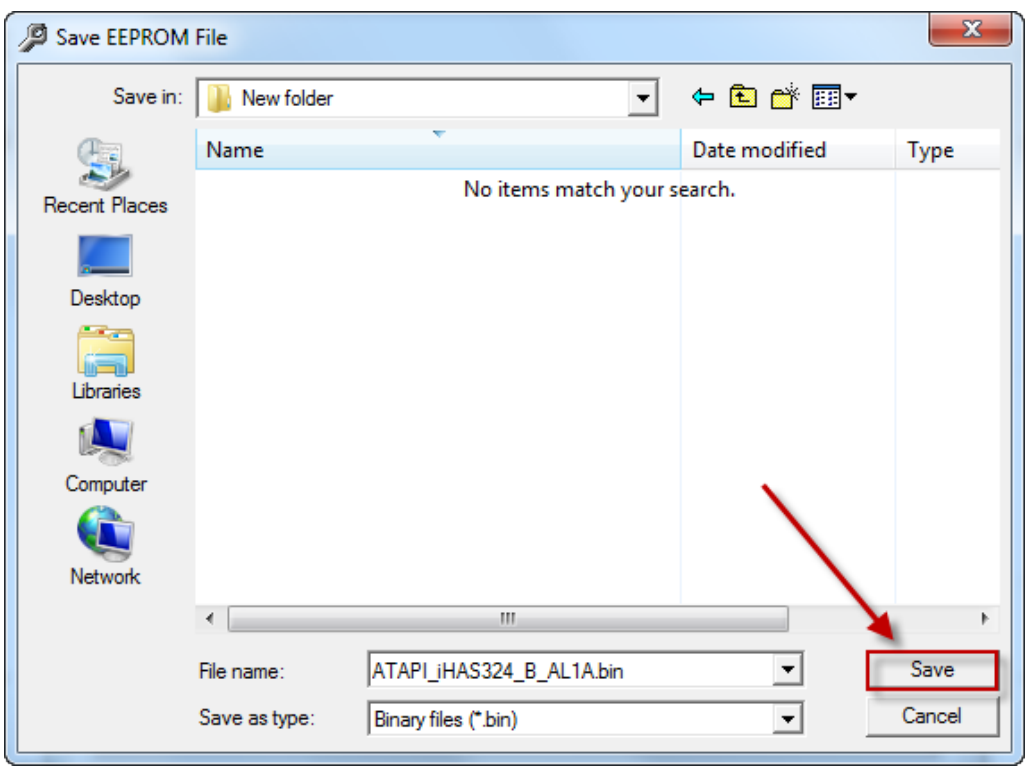

Нажмите Save. Когда утилита закончит, жмите Exit

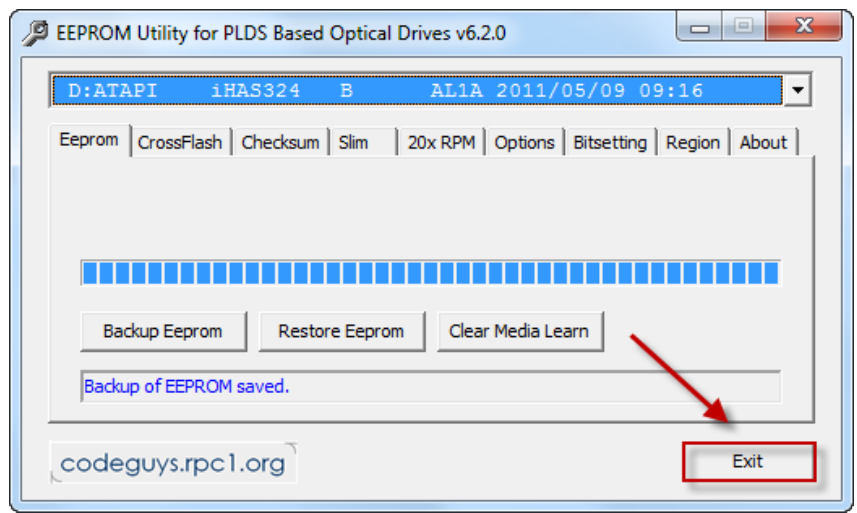

### Откройте Flash Utility

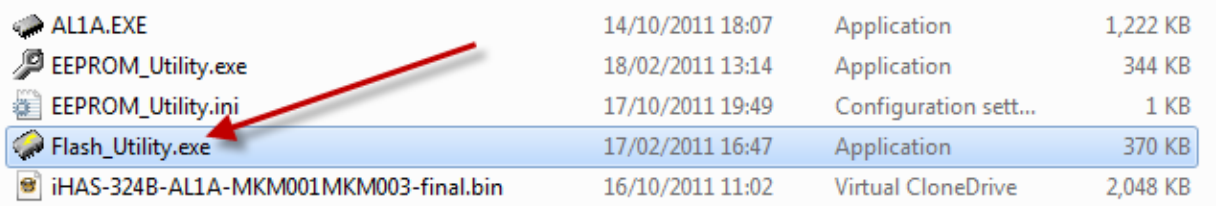

#### Убедитесь, что нужный привод (iHas) выбран:

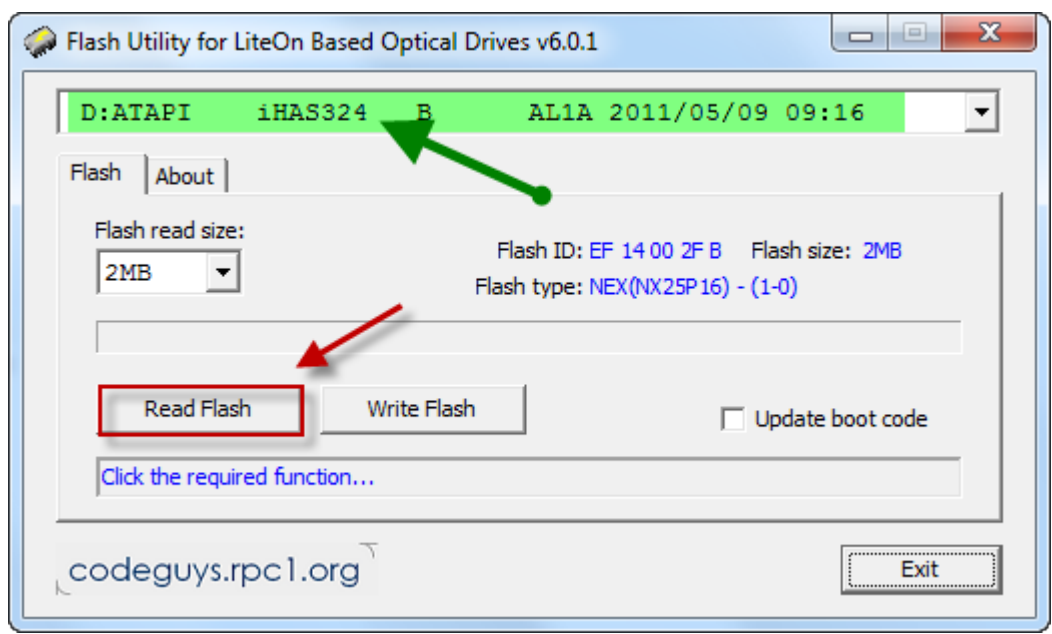

Нажмите кнопку **Read Flash** (должна быть автоматически выбрана 2MB опция)

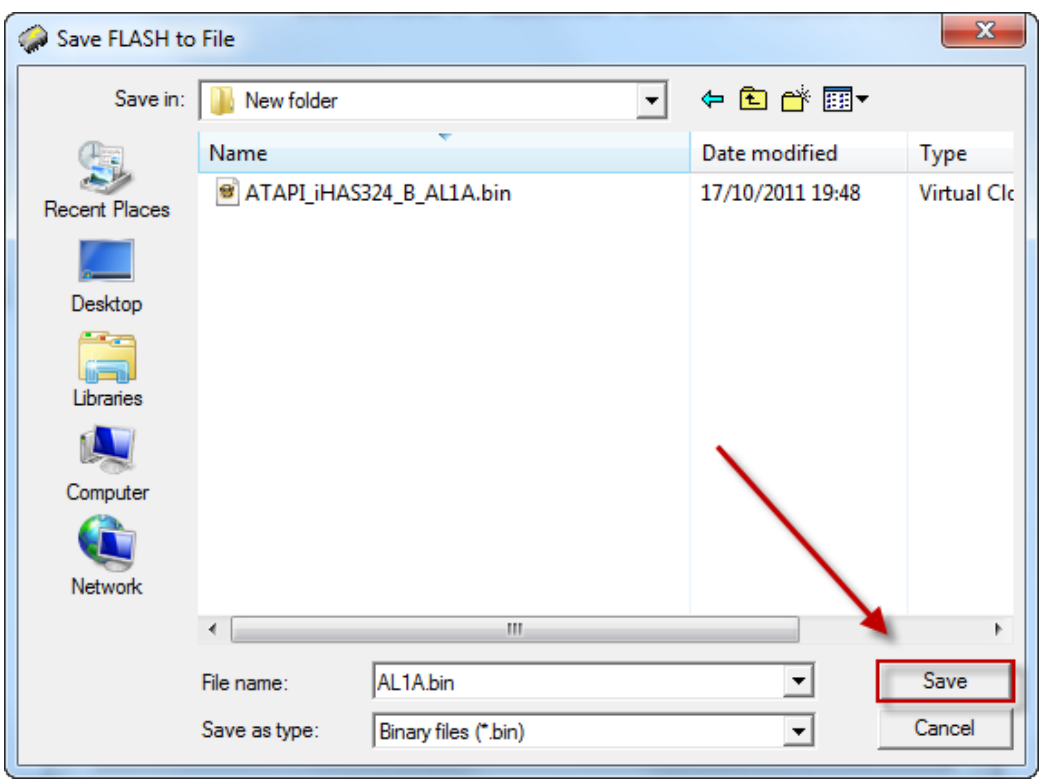

Нажмите **Save**

### *Запись поршивки Max iXtreme!*

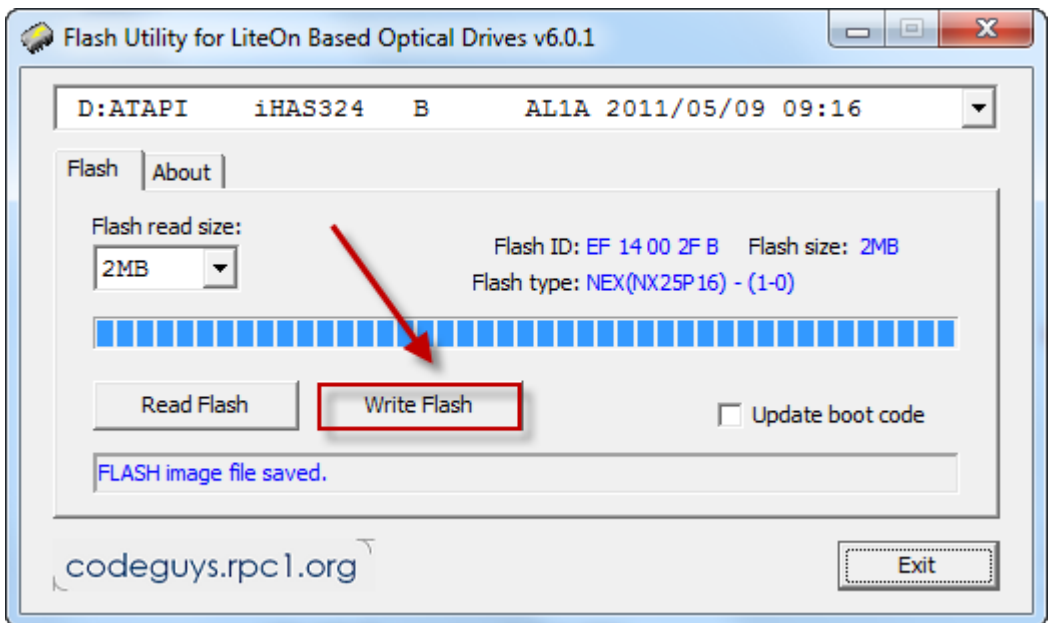

В запущеной Flash Utility (с выбранным iHas-приводом)

Нажмите кнопку**Write Flash**

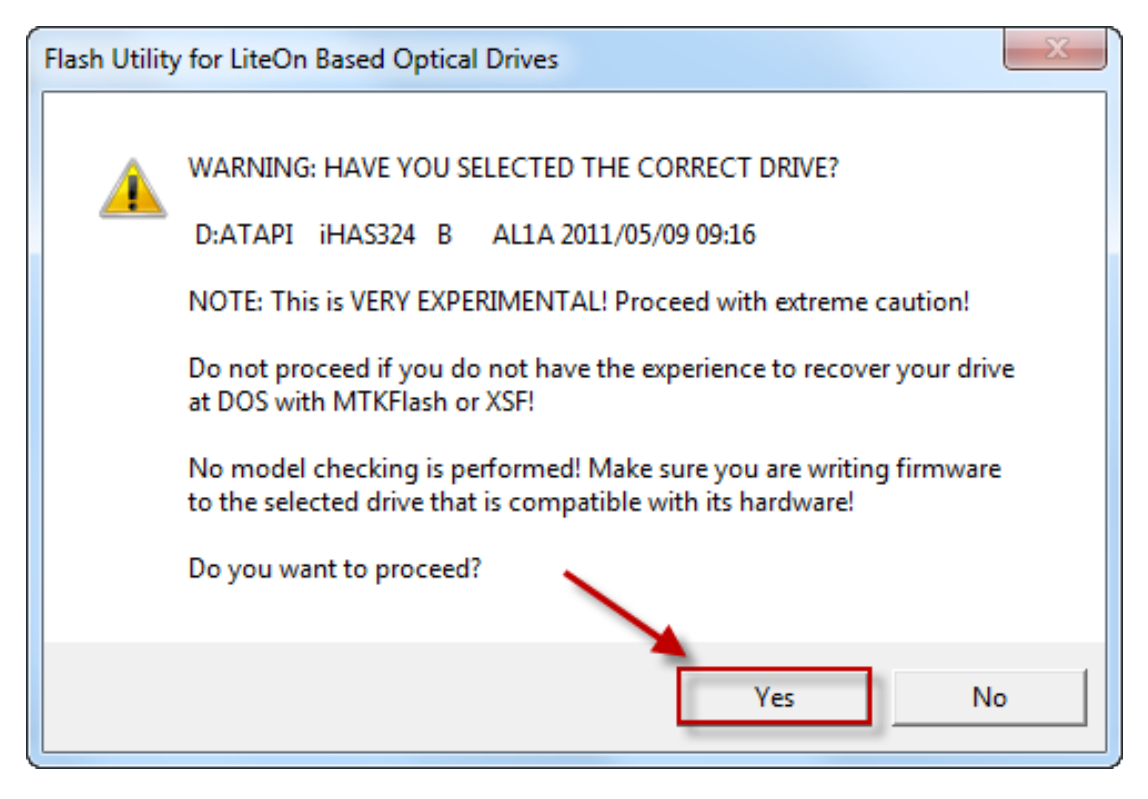

Нажмите кнопку **Yes**!

Выберите прошивку для вашей модели привода (очень важно!)

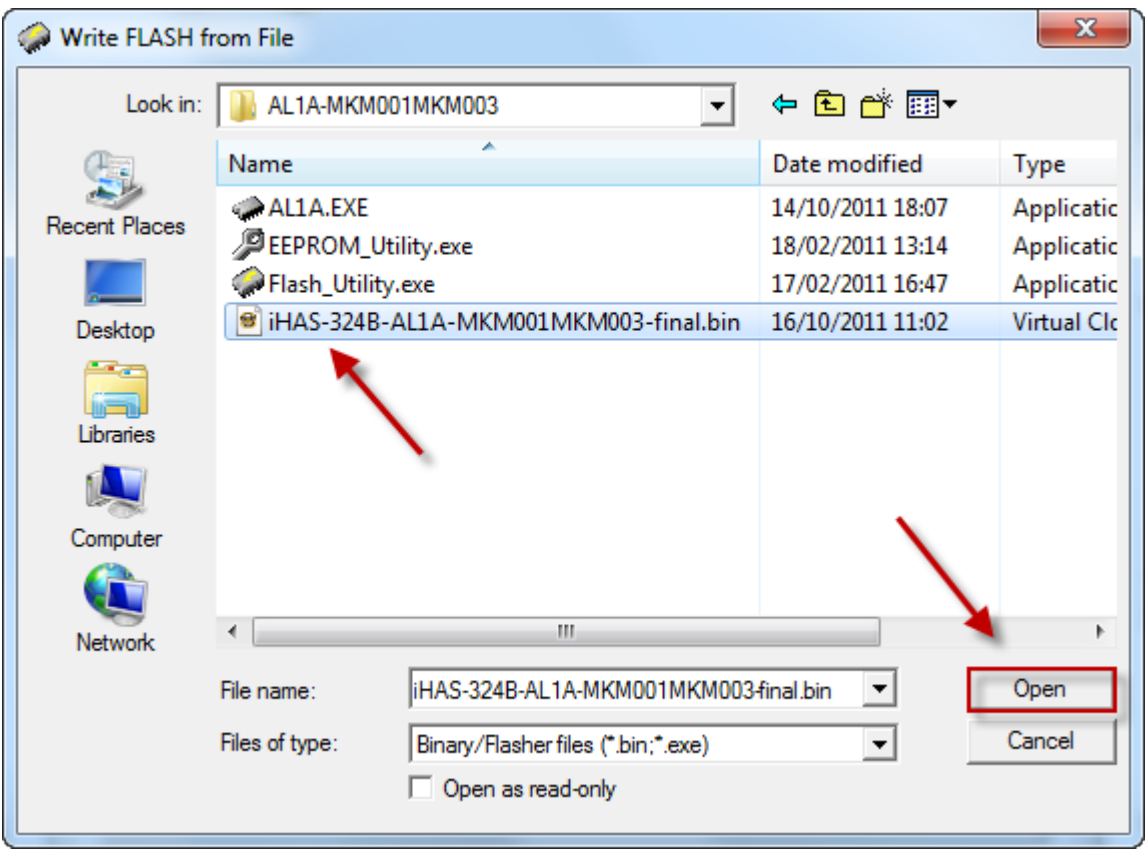

Нажмите кнопку **Open**

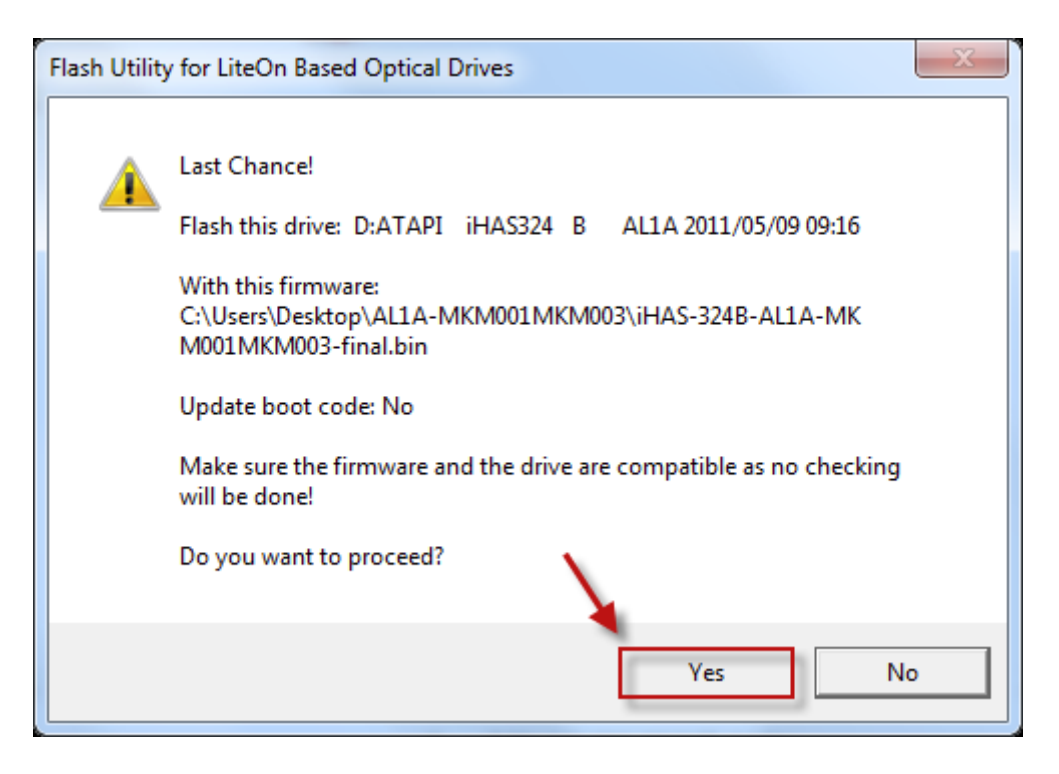

Если вы на 100% уверенны, что вы выбрали верный файл Нажмите кнопку Yes

### Ожидайте завершения прошивки

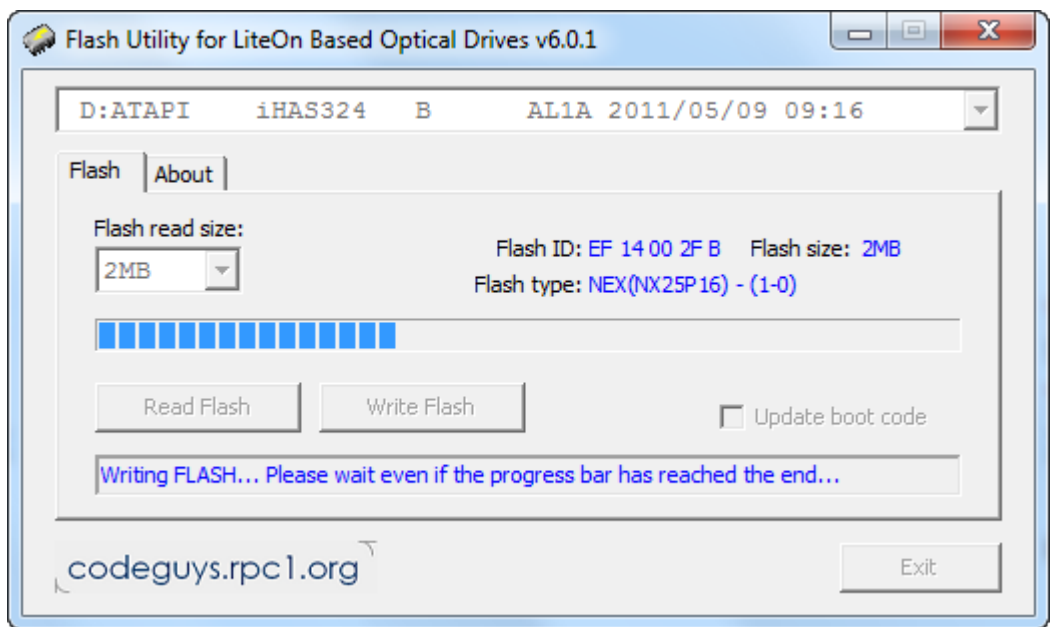

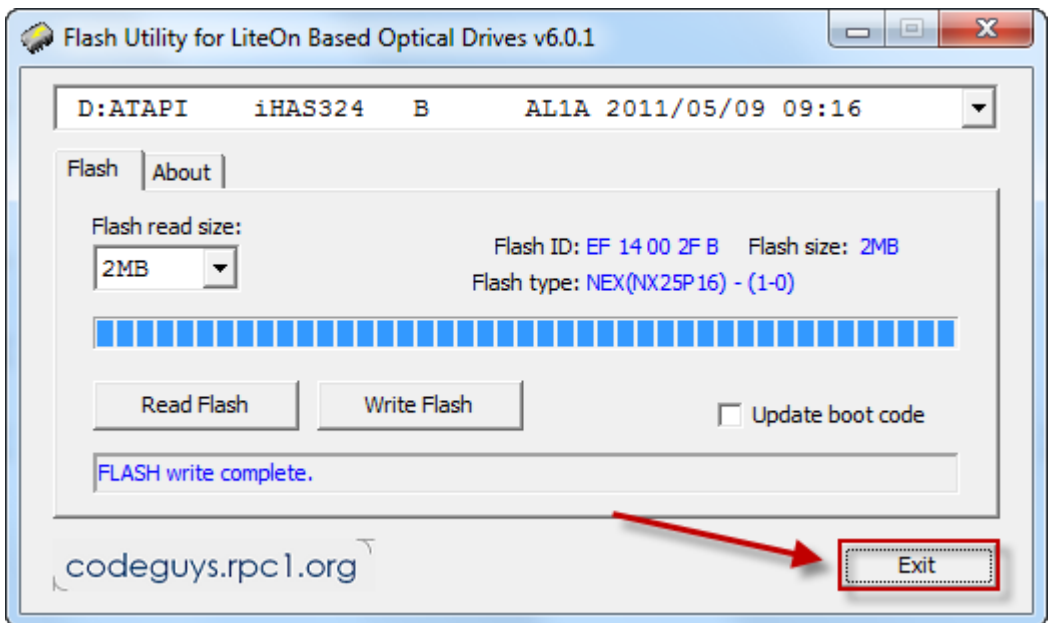

Нажмите Exit!

#### **FOTOBO!**

(перезагрузите ПК)

### Спасибо:

c4eva - за гениальность, готовность делиться и тяжелый труд

TTeam Jungle - куда же без них

Team Xecuter - за решительную поддержку

codeguys.rpc1.org - за их LiteOn утилиты

Defosho - ОРС для 4х записи МКМ003

Тестерам - за потраченное время и смешное количество запоротых болванок!

### Запись в ImgBurn:

# Помните, Max iXtreme Burner успешно пишет с максимальной скоростью<br>(1 на МКМ003 (с ОРС) и 2.4х на МКМ001 (без ОРС) DVD+R DL болванках.

(Imgburn — рекомендуемый софт для записи)

Убедитесь, что вы указали perform OPC before write на странице настроек, как показано ниже, если вы собираетесь писать на 4х

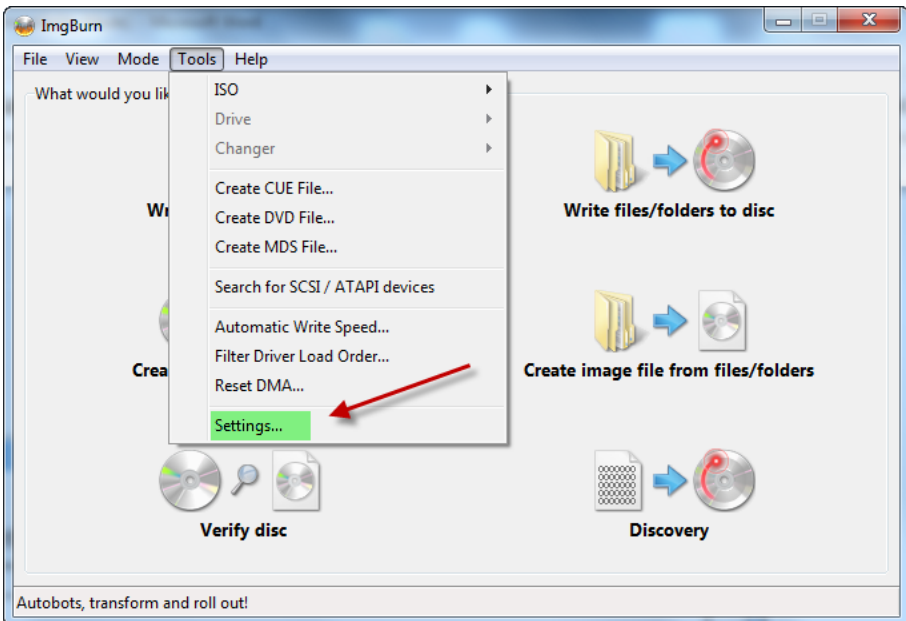

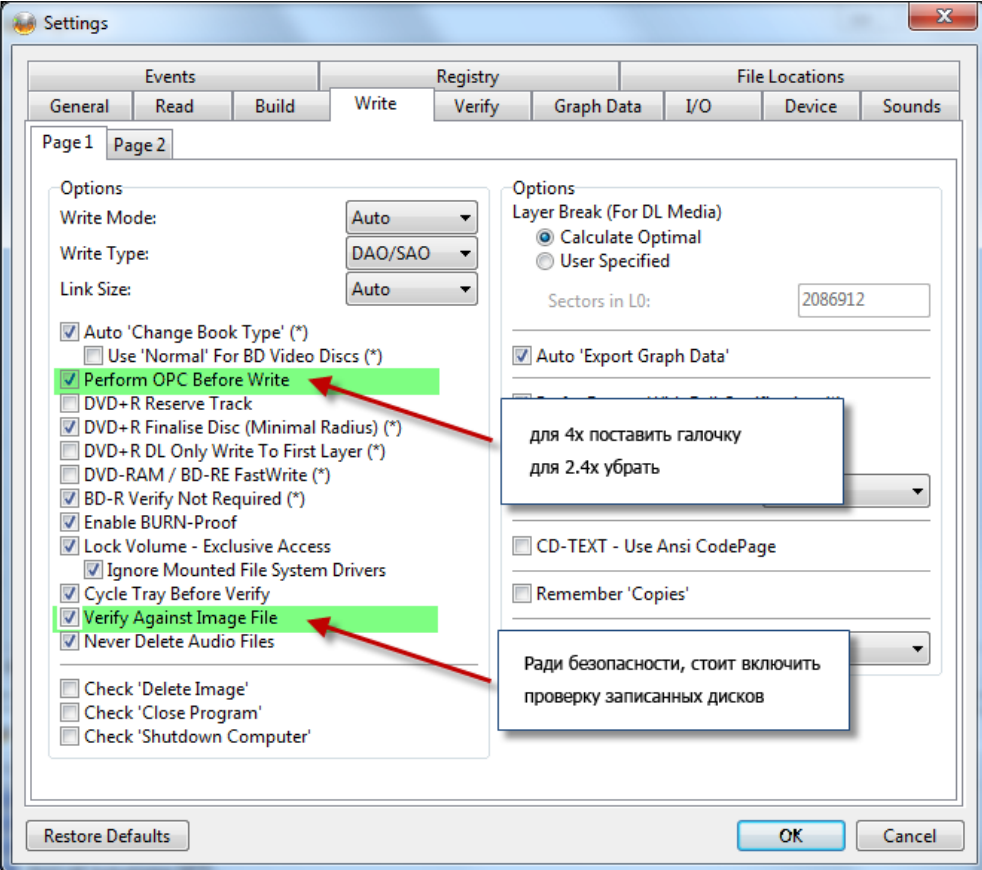

#### Перед записью убедитесь что вы поставили галочку **Verify** (проверка)

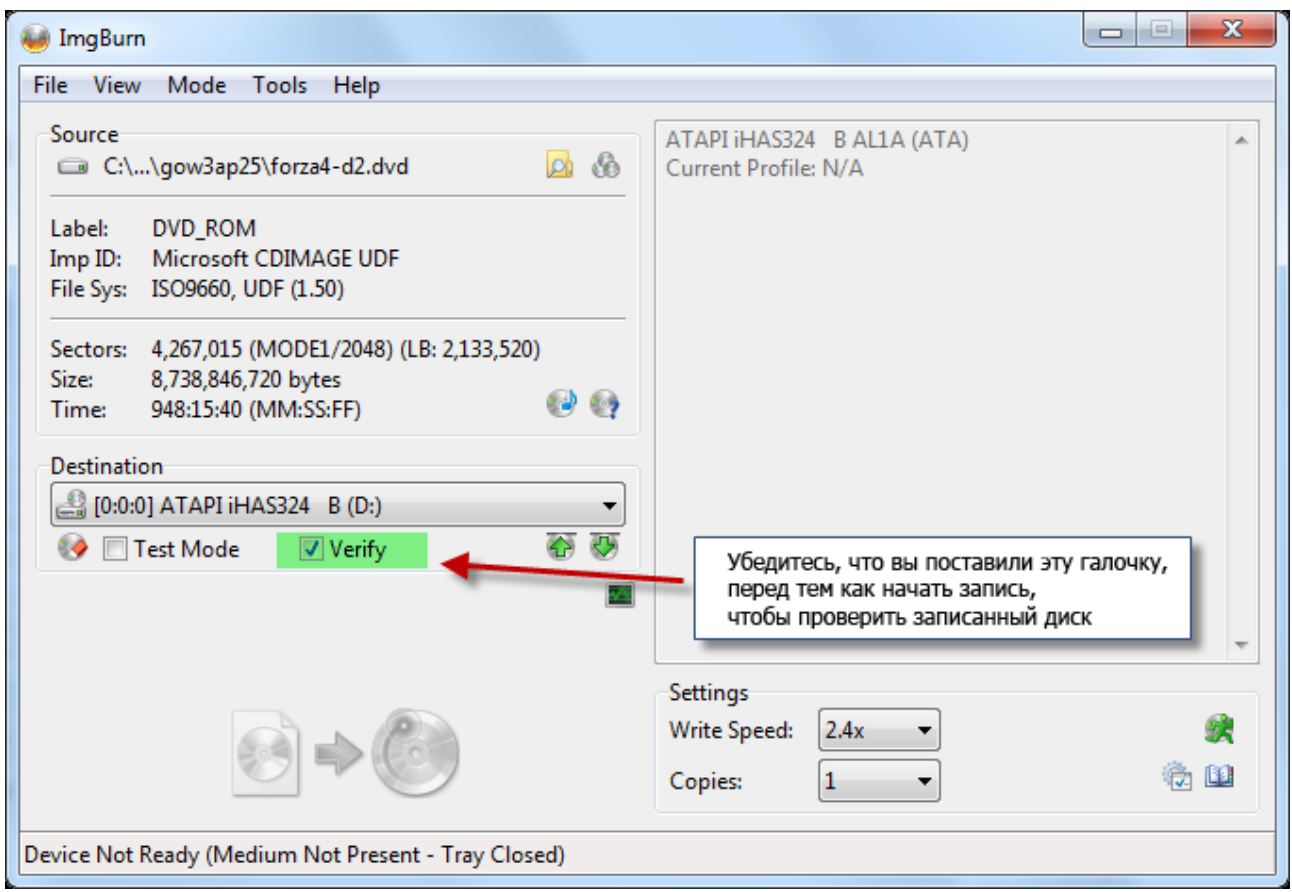

*Ваша запись, вероятно и так будет успешной, но вы должны проверить её, чтобы быть уверенным на 100%*